#### <span id="page-0-0"></span>*[Formatos](#page-2-0) Contenido Gráfico*

[-Fotografías Digitales](#page-2-0) [-Fotografías Intervenidas](#page-3-0)

[-Gráficos](#page-4-0)

[-Dibujos, diagramas,](#page-5-0)  planos y mapas

[-Escaneos](#page-6-0)

*[Tablas](#page-7-0) [Tutorial Dropbox](#page-8-0)*

#### **WWW.CNCR.CL** Recoleta 683,  $\overline{\mathbf{R}}$ Santiago de Chile dibam

Envio de consultas y contribuciones (vía email con link de descarga):

**revista.conserva@cncr.cl (+56 2) 24971262 Viviana Hervé J., Asistente editorial revista Conserva**

## *General*

### **Pueden enviarse hasta 10 ilustraciones, siempre en archivos separados.**

*No se aceptarán imágenes:*

- a. Formando una composición (Excepto si es dibujo científico)
- b. Insertas en un documento de texto
- c. Que posean detalles no aptos para publicación (basura en el fondo, objetos ajenos a la tematica, etc)
- d. Oscuras
- e. Con fondo sucio
- f. Mal encuadradas
- g. Bajadas de Internet
- h. Tomadas con cámaras:
	- *- Compactas* de menos de 12 Megapíxeles (4.000 x 3.000 Píxeles)
	- *DSLR* de menos de 10 Megapíxeles (3.872 x 2.592 Píxeles)
- i. Sin permiso de reprodución por parte del autor
- j. Fotografías de material impreso (reproducción de material publicado). Se sugiere buscar el original

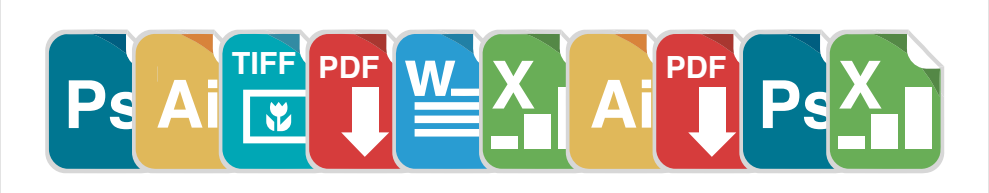

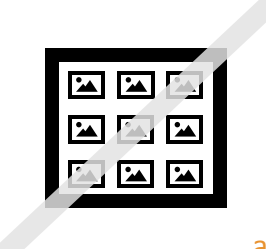

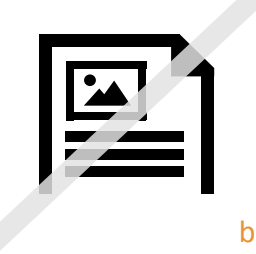

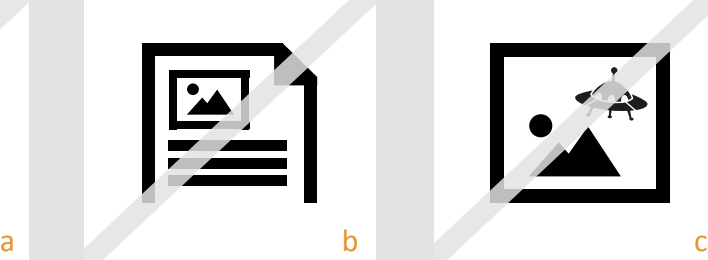

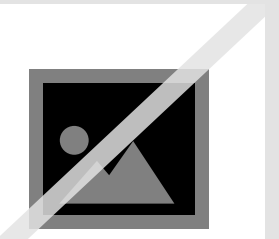

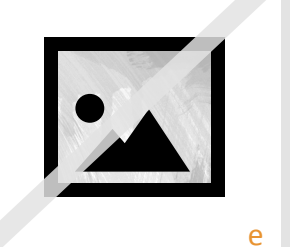

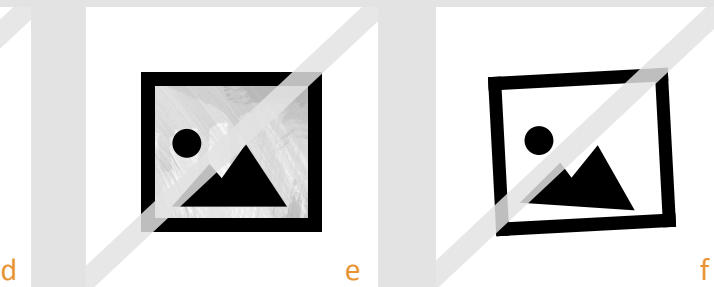

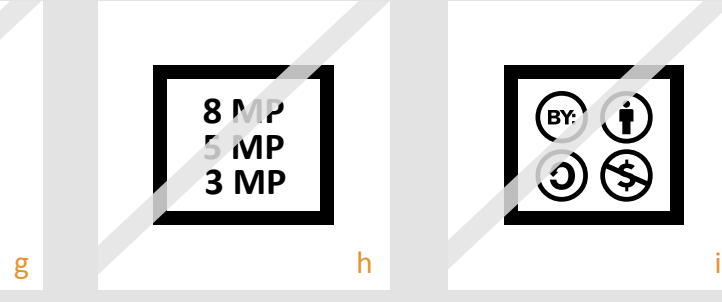

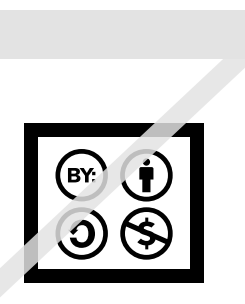

### *[Formatos](#page-2-0) Contenido Gráfico*

[-Fotografías Digitales](#page-2-0) [-Fotografías Intervenidas](#page-3-0) [-Gráficos](#page-4-0)

[-Dibujos, diagramas,](#page-5-0)  planos y mapas

[-Escaneos](#page-6-0)

*[Tablas](#page-7-0) [Tutorial Dropbox](#page-8-0)*

## *General*

*Se recomienda:* 

- a. Asegurar que en su tamaño final (20 x 13 cm), toda imagen que posea información será legible. La fuente a utilizar es Arial en tamaño 12 pt.
- b. Si es pertinente, debe poseer escala gráfica y/o simbología. Estas deben estar perfectamente alineadas a la imagen. No se aceptaran imágenes con escalas torcidas.

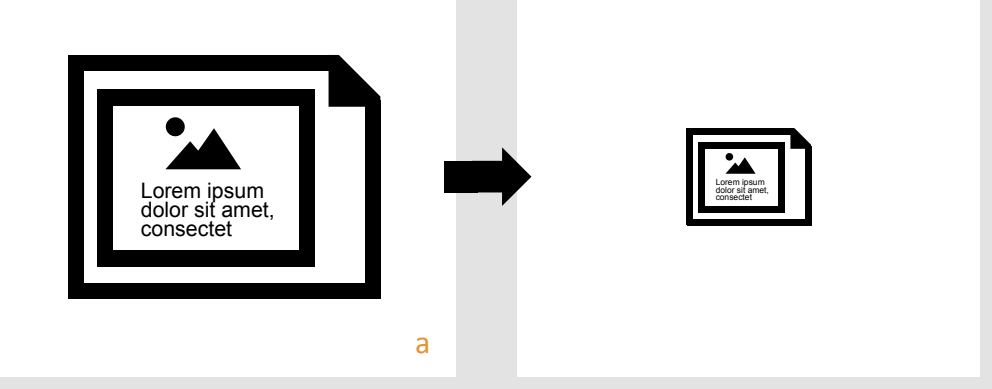

b

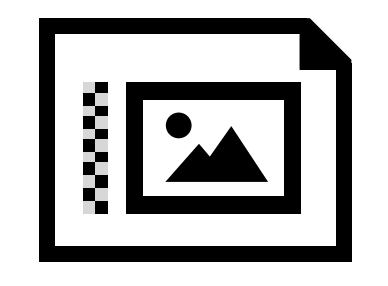

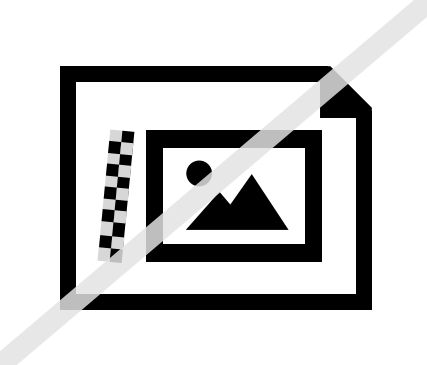

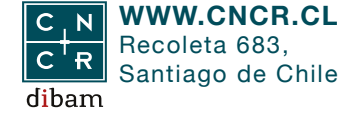

Envio de consultas y contribuciones (vía email con link de descarga):

#### <span id="page-2-0"></span>*[Formatos](#page-2-0) [Contenido Gráfico](#page-0-0)*

#### -Fotografías Digitales

[-Fotografías Intervenidas](#page-3-0)

[-Gráficos](#page-4-0)

[-Dibujos, diagramas,](#page-5-0)  planos y mapas

[-Escaneos](#page-6-0)

*[Tablas](#page-7-0) [Tutorial Dropbox](#page-8-0)*

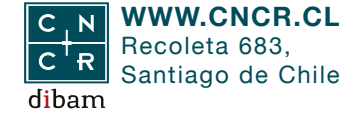

Envio de consultas y contribuciones (vía email con link de descarga):

**revista.conserva@cncr.cl (+56 2) 24971262 Viviana Hervé J., Asistente editorial revista Conserva**

## *Formatos*

### **Fotografías Digitales**

**Deben ser tomadas en al menos 12 MP (4.000 x 3.000 px) para cámaras compactas o 10 MP (3.872 x 2.592 px) para cámaras DSLR, en formato TIFF con perfil de color RGB**

*Revisar tamaño de imágenes:*

- Abrir Adobe Photoshop, menú imagen/tamaño de imagen.
- Verificar anchura, altura y resolución

*Se recomienda:*

- a. En el caso de una imagen que incluya una fotografía, siempre procurar que el margen no sea mayor a 2 cm por lado. (p. ej: fotografía de objeto restaurado sobre mesa)
- b. Editar o evitar fotografías que ya fueron editadas con texto en el pasado (texto incrustrado)

Cualquier otro caso de texto en fotografía, seguir normas de **Fotografías Intervenidas lorem intervenidas de los contratores de la provincia de la provincia de la provincia de la provincia de la provincia de la provincia de la provincia de la provincia d** 

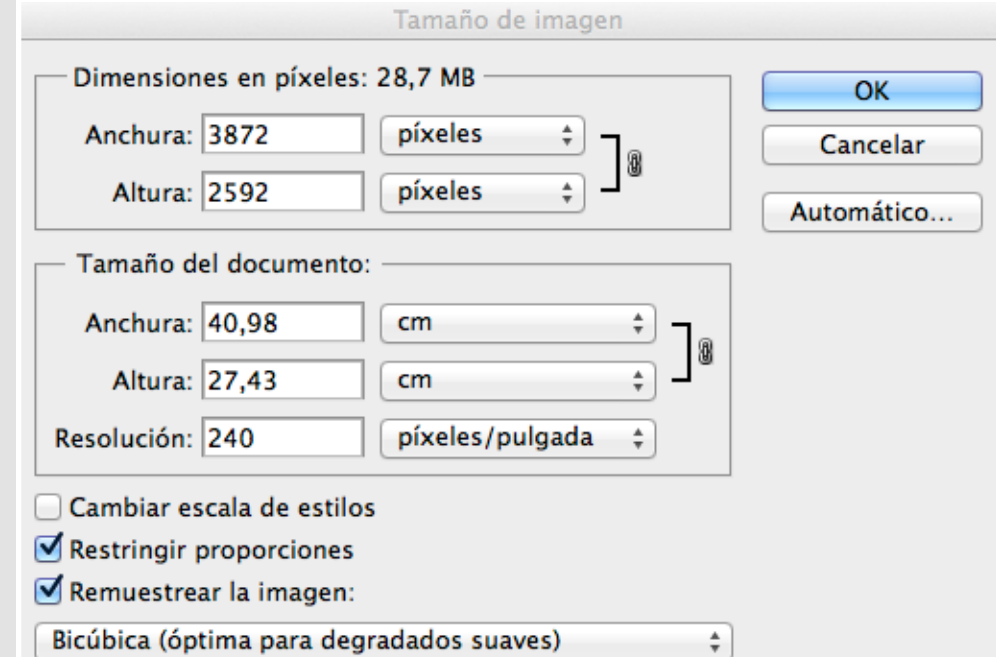

a

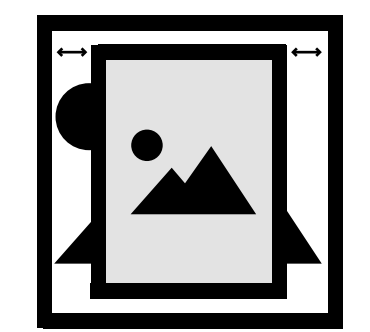

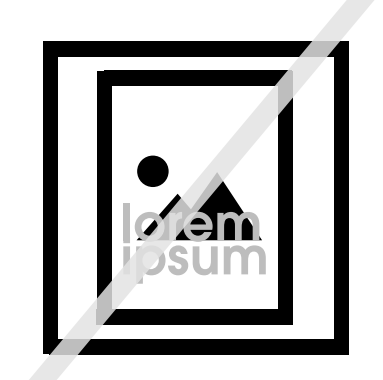

b

**Ps**

**PDF**

**Ai**

**+**

**TIFF**

 $\overline{\mathbf{v}}$ 

# <span id="page-3-0"></span>[Manual](#page-0-0) **Gráfico**

#### *[Formatos](#page-2-0) [Contenido Gráfico](#page-0-0)*

[-Fotografías Digitales](#page-2-0) -Fotografías Intervenidas

[-Gráficos](#page-4-0)

[-Dibujos, diagramas,](#page-5-0)  planos y mapas

[-Escaneos](#page-6-0)

*[Tablas](#page-7-0) [Tutorial Dropbox](#page-8-0)*

### *Formatos*

### **Fotografías Intervenidas**

**Deben ser enviadas tanto la(s) fotografía(s) original(es) sin intervención (TIFF), como la final en formato PSD, PDF Edi- table o Ai (Adobe Illustrator), Ambas a 4.000 x 3.000 píxeles.**

No se aceptarán fotografías donde solo venga la versión final no editable -TIFF, JPG, PNG-

*Ejemplos de Intervención:* 

- a. Fotografía con información vectorial
- b. Fotografía con texto
- c. Fotografía con medidas
- d. Fotografía con escritura
- e. Fotografía con signos
- f. Fotografía con información adjunta

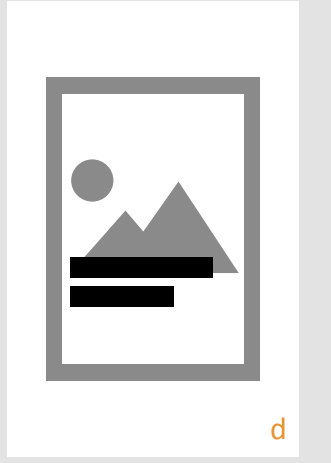

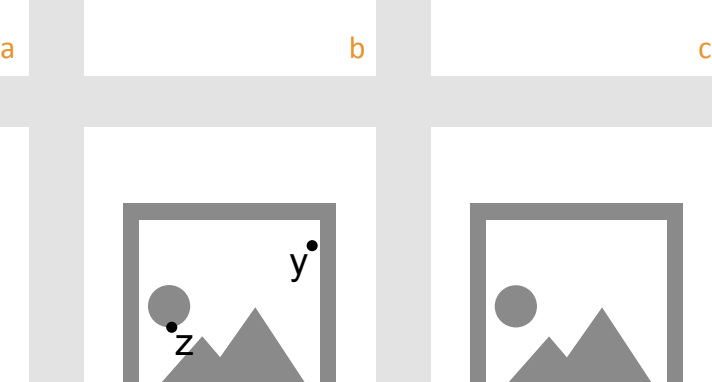

x

![](_page_3_Picture_22.jpeg)

**TIFF JPG**

![](_page_3_Picture_23.jpeg)

![](_page_3_Picture_24.jpeg)

Envio de consultas y contribuciones (vía email con link de descarga):

Manual de contenido *Gráfico*  Actualizado: 27 de octubre de 2016

# <span id="page-4-0"></span>[Manual](#page-0-0) **Gráfico**

#### *[Formatos](#page-2-0) [Contenido Gráfico](#page-0-0)*

[-Fotografías Digitales](#page-2-0) [-Fotografías Intervenidas](#page-3-0)

#### -Gráficos

[-Dibujos, diagramas,](#page-5-0)  planos y mapas

[-Escaneos](#page-6-0)

*[Tablas](#page-7-0) [Tutorial Dropbox](#page-8-0)*

### *Formatos*

### **Gráficos**

**En forma de archivo Excel, Adobe Illustrator (.ai) o como PDF editable a 500 dpi, tamaño 20 x 13 cm**

Evitar información irrelevante para el artículo. Gráficos simples, sin fondo.

No se aceptarán gráficos Insertos en un documento de texto

![](_page_4_Picture_14.jpeg)

Gráfico 1. Declaratorias de Monumento Histórico Nacional e Inmuebles de uso Religioso entre el año 2008 y 2012, según datos entregados por el Consejo de Monumentos Nacionales

![](_page_4_Figure_16.jpeg)

**WWW.CNCR.CL** Recoleta 683,  $\overline{\mathsf{R}}$ Santiago de Chile dibam

Envio de consultas y contribuciones (vía email con link de descarga):

### <span id="page-5-0"></span>*[Formatos](#page-2-0) [Contenido Gráfico](#page-0-0)*

[-Fotografías Digitales](#page-2-0) [-Fotografías Intervenidas](#page-3-0) [-Gráficos](#page-4-0) 

#### -Dibujos, diagramas, planos y mapas

[-Escaneos](#page-6-0)

*[Tablas](#page-7-0) [Tutorial Dropbox](#page-8-0)*

### *Formatos*

## **Dibujos, Diagramas, Planos y mapas**

**En forma de archivo Adobe Illustrator (.ai), PDF editable, PSD o TIFF a 4.000 x 3.000 px.**

Listados en orden de preferencia

Evitar información irrelevante en los mapas.

### *Se recomienda:*

Un dibujo, diagrama, plano o mapa por archivo, sin crear composiciones

- a. Especial cuidado con la legibilidad de los planos y mapas.
- b. No enviar láminas, si no cada dibujo, gráfico o tabla por separado (excepto si es dibujo científico).

**Ai Ps PDF TIFF**  $\overline{\mathbf{v}}$ 

![](_page_5_Picture_18.jpeg)

![](_page_5_Picture_19.jpeg)

**WWW.CNCR.CL** Recoleta 683,  $\overline{\mathbf{R}}$ Santiago de Chile dibam

Envio de consultas y contribuciones (vía email con link de descarga):

Manual de contenido *Gráfico* 

# <span id="page-6-0"></span>[Manual](#page-0-0) **Gráfico**

### *[Formatos](#page-2-0) [Contenido Gráfico](#page-0-0)*

[-Fotografías Digitales](#page-2-0) [-Fotografías Intervenidas](#page-3-0) [-Gráficos](#page-4-0) 

[-Dibujos, diagramas,](#page-5-0)  planos y mapas

-Escaneos

*[Tablas](#page-7-0) [Tutorial Dropbox](#page-8-0)*

### *Formatos*

### **Escaneos**

**En forma de archivos del mismo tamaño del original a 600 dpi, en formato TIFF**

No se aceptarán fotografías en formato JPG o PDF y fotografías de material impreso.

*Se recomienda:* 

- Medir con una regla el tamaño de la imagen original y luego escanear a esa medida (cm) a 600 dpi.
- Especial cuidado con la legibilidad de las imágenes a escanear (especialmente si contienen información escrita). Recordar que el tamaño de impresión será de 20 x 13 cm.

![](_page_6_Picture_177.jpeg)

![](_page_6_Picture_178.jpeg)

![](_page_6_Picture_18.jpeg)

Envio de consultas y contribuciones (vía email con link de descarga):

### <span id="page-7-0"></span>*[Formatos](#page-2-0) [Contenido Gráfico](#page-0-0)*

[-Fotografías Digitales](#page-2-0) [-Fotografías Intervenidas](#page-3-0) [-Gráficos](#page-4-0) 

[-Dibujos, diagramas,](#page-5-0)  planos y mapas

[-Escaneos](#page-6-0)

*Tablas [Tutorial Dropbox](#page-8-0)*

### *Tablas*

**Contienen información alfanumérica organizada en columnas y filas. Todas ellas deben llevar un título descriptivo, que debe ser conciso e informativo, entre 15 y 30 palabras.** 

No se aceptarán tablas en formato TIFF, JPG o Excel

*Se recomienda:* 

- Las tablas deben ser simples, no requieren líneas, excepto para separar el título y el final de ella
- No enviar tablas con muchas columnas o de gran tamaño

![](_page_7_Picture_14.jpeg)

Tabla 2: Composición elemental por ICP-MS de muestra de papel del manuscrito en zona sin escritura

![](_page_7_Picture_280.jpeg)

![](_page_7_Picture_17.jpeg)

Envio de consultas y contribuciones (vía email con link de descarga):

## <span id="page-8-0"></span>[Manual](#page-0-0) **Gráfico**

#### *[Formatos](#page-2-0) [Contenido Gráfico](#page-0-0)*

[-Fotografías Digitales](#page-2-0) [-Fotografías Intervenidas](#page-3-0)

[-Gráficos](#page-4-0) 

[-Dibujos, diagramas,](#page-5-0)  planos y mapas

[-Escaneos](#page-6-0)

*[Tablas](#page-7-0) Tutorial Dropbox*

# Tutorial **Dropbox**

Instructivo *paso a paso*

1. **Crear una cuenta en www.- dropbox.com** utilizando un email valido o iniciar sesión desde web si ya posee una cuenta

\* Si ya posee una cuenta Dropbox y tiene instalado el Software en su computador:

- Pegar el archivo .zip en la carpeta Público (dentro de la carpeta Dropbox)
- Botón derecho sobre dicho archivo, Copiar Vínculo Público
- Pegar Link en email

### 2. **Presionar el icono de Dropbox.\*\***

3. Aparecerá una pantalla de  $\Box$ introducción, **omitir y volver a apretar el icono\*\***

4. **Presionar el botón upload.**

![](_page_8_Picture_19.jpeg)

![](_page_8_Figure_20.jpeg)

![](_page_8_Picture_21.jpeg)

**WWW.CNCR.CL** Recoleta 683,  $\overline{\mathbf{R}}$ Santiago de Chile dibam

Envio de consultas y contribuciones (vía email con link de descarga):

**revista.conserva@cncr.cl (+56 2) 24971262 Viviana Hervé J., Asistente editorial revista Conserva**

\*\* Valido solo para usuarios nuevos

#### Manual de contenido *Gráfico*  Actualizado: 27 de octubre de 2016

# [Manual](#page-0-0) **Gráfico**

#### *[Formatos](#page-2-0) [Contenido Gráfico](#page-0-0)*

[-Fotografías Digitales](#page-2-0) [-Fotografías Intervenidas](#page-3-0)

[-Gráficos](#page-4-0) 

[-Dibujos, diagramas,](#page-5-0)  planos y mapas

[-Escaneos](#page-6-0) *[Tablas](#page-7-0)*

*Tutorial Dropbox*

5. **Presionar el botón Elegir Archivos y seleccionar el archivo .zip** para subir al sitio. (El que debe incluir: manuscrito, todo el material gráfico, listado de leyendas y chequeo)

Conserva

6. Una vez arriba, **presionar el boton listo.**

7. Presionar el archivo .zip de la lista y **presionar el botón compartir vínculo.** (siempre se llega a esta pantalla presionando el icono Dropbox).

### 8. **Presionar compartir**

9. Omitir todo en este paso. Ir directamente a **presionar el botón Obtener vínculo**

Cargar a 'Dropbox' Puedes seleccionar más de una archivo a la vez. También puedes arrastrar y soltar archivos en cualquier parte en esta página para comenzar a cargar. ¿Algún problema? Intenta con el cargador básico. Cancelar **Elegir archivos** 

![](_page_9_Picture_15.jpeg)

![](_page_9_Picture_16.jpeg)

Envio de consultas y contribuciones (vía email con link de descarga):

**revista.conserva@cncr.cl (+56 2) 24971262 Viviana Hervé J., Asistente editorial revista Conserva**

 $\chi$ 

## [Manual](#page-0-0) **Gráfico**

#### *[Formatos](#page-2-0) [Contenido Gráfico](#page-0-0)*

[-Fotografías Digitales](#page-2-0) [-Fotografías Intervenidas](#page-3-0) [-Gráficos](#page-4-0) 

[-Dibujos, diagramas,](#page-5-0)  planos y mapas

[-Escaneos](#page-6-0)

*[Tablas](#page-7-0) Tutorial Dropbox*

**WWW.CNCR.CL** Recoleta 683, Santiago de Chile dibam

Envio de consultas y contribuciones (vía email con link de descarga):

**revista.conserva@cncr.cl (+56 2) 24971262 Viviana Hervé J., Asistente editorial revista Conserva** 10. **El Link de descarga (url) ha sido guardado en el portapapeles.**

11. **Abrir su cuenta de preferencia de email y pegar link:** botón derecho del mouse + opción pegar.

Atajo: (en windows) control+v (en mac) cmd+v

En algún momento Dropbox puede pedir que verifique su dirección de correo electrónico.

Para realizar esta acción: Presionar Enviar Correo Electronico, ir a la cuenta de correo donde dicha notificación fue enviada y verificar email (es solo 1 paso).

Este procedimiento llevará de vuelta a Dropbox, donde se puede continuar el tutorial en cualquier fase.

![](_page_10_Picture_174.jpeg)

#### Verifica tu dirección de correo electrónico

Dropbox debe verificar tu dirección de correo electrónico revistaconserva@cncr.cl para compartir vínculos. Solo debes hacer clic sobre el vínculo en el correo electrónico de verificación que te enviamos.

Actualizar dirección de correo electrónico

![](_page_10_Picture_21.jpeg)